# **Switche versenken**

Switche versenken ist eine Variante von Schiffe versenken, bei der zunächst virtuelle Schiffe gesetzt und dann durch Kabelstecken versenkt werden müssen.

> Das hier ist eine **neue** Version des Switche versenken Spieles. Die alte Version befindet sich [hier](https://wiki.fem.tu-ilmenau.de/public/sonstiges/unterhaltung/spiele/switche_versenken_alt).

### **Hardwarevoraussetzungen**

- Beliebige HP-Switches (die Software ist getestet mit mehreren 2650er Switchen oder jeweils einem 54er Switch)
- Ein Server zum Hosten des Spiels und zum Abfangen der SNMP-Traps (ein einfacher Raspberry Pi zum Beispiel)
- 2 Laptops für die Spieler
- Einige Patchkabel
- Ein weiterer Switch, um alle Switche und die Laptops und den Server miteinander zu verbinden

## **Einrichtung der Switche**

Allgemein ist es vorgesehen, dass das Spielfeld jedes Spielers aus einer 12×6 Matrix aus Switchports besteht. Bei einem 54er Switch sind das beispielsweise 3 übereinander liegende Module (in diesem Beispiel jeweils immer die Module A, C und E) oder falls keine 54er Switche zur Verfügung stehen, können auch mehrere 1HE-Switche mit mindestens 24 Ports gestacked werden. Für die Einrichtung beider Szenarien folgt nun eine Anleitung:

#### **Mit jeweils 3 1HE Switchen pro Spieler**

- 1. Zunächst sollten die Switche alle eine statische IP im Netz des Servers zugeordnet bekommen
	- In diesem Beispiel wird nun davon ausgegangen, dass die Switche die IPs 10.135.1.20/24-10.135.1.25/24 haben
	- Weiterhin hat in diesem Beispiel der Server die IP 10.135.1.5/24 und die SNMP-Community heißt swvcom (diese wird später bei der Einrichtung des Servers noch auf diesen Wert gesetzt)
- 2. Nun sollte noch die maximale VLAN-Grenze der Switche auf 100 erhöht werden, da jeder Spiele-Port ein eigenes VLAN bekommt, damit es nicht schlimm ist, wenn Loops gesteckt werden
	- Dies kann man am einfachsten tun, indem man menu in der Switch-CLI eingibt und es dort in den VLAN-Einstellungen ändert
- 3. Wenn das getan ist, muss der Switch einmal rebooten, um das VLAN-Limit zu erhöhen
- 4. Wenn er wieder an ist, kann die restliche Konfiguration automatisch erledigt werden, da es sonst sehr mühsam ist, an 3\*24 Ports ein eigenes VLAN anzulegen
	- o Dafür gibt es [dieses Python-Script](https://gitlab.fem-net.de/swv/swv-scripts/-/blob/main/switchconfig/configure_switch.py), welches die VLANs anlegt und auch gleich den SNMP-

Server einrichtet

- Zum Benutzen des Scripts muss der ausführende Rechner die Switche erreichen können und die Software expect muss installiert sein
- Wenn diese Voraussetzungen erfüllt sind, kann das Script mit ./configure\_switch.py [switch ip] [server ip] [snmp\_community]
	- [anzahl\_switchports\_zum\_isolieren] ausgeführt werden
		- Für einen 2650er 50 Port Switch, bei dem die Ports 1-24 als Spielfeld und 25-48 als Linkerzeuger dienen und 49-50 zum Uplink vorgesehen sind, kann mit oben erwähnten Beispiel-Werten Switch 1 konfiguriert werden:
		- $\blacksquare$ ./configure switch.py 10.135.1.20 10.135.1.5 swvcom 48 (das muss jetzt noch für die Switche 2-6 ausgeführt werden und ja 24 isolierte Ports würden prinzipiell auch reichen)

#### **Mit jeweils einem 54er Switch pro Spieler**

- 1. Als erstes wird hierbei vorausgesetzt, dass als Spielfeld die Module A, C und E in den Switchen verwendet werden. Sind noch mehr Module im Switch können diese als Linkerzeuger genutzt werden (oder auch für den Uplink)
- 2. Zunächst sollten die Switche alle eine statische IP im Netz des Servers zugeordnet bekommen
	- $\circ$  In diesem Beispiel wird nun davon ausgegangen, dass die Switche die IPs 10.135.1.20/24 und 10.135.1.30/24 haben
	- Weiterhin hat in diesem Beispiel der Server die IP 10.135.1.5/24 und die SNMP-Community heißt swvcom (diese wird später bei der Einrichtung des Servers noch auf diesen Wert gesetzt)
- 3. Nun sollte noch die maximale VLAN-Grenze der Switche auf 100 erhöht werden, da jeder Spiele-Port ein eigenes VLAN bekommt, damit es nicht schlimm ist, wenn Loops gesteckt werden
	- Dies kann man am einfachsten tun, indem man menu in der Switch-CLI eingibt und es dort in den VLAN-Einstellungen ändert
- 4. Wenn das getan ist, muss der Switch einmal rebooten, um das VLAN-Limit zu erhöhen
- 5. Wenn er wieder an ist, kann die restliche Konfiguration automatisch erledigt werden, da es sonst sehr mühsam ist, an 3\*24 Ports ein eigenes VLAN anzulegen
	- Dafür gibt es [dieses Python-Script](https://gitlab.fem-net.de/swv/swv-scripts/-/blob/main/switchconfig/configure_switch_54.py), welches die VLANs anlegt und auch gleich den SNMP-Server einrichtet
	- Zum Benutzen des Scripts muss der ausführende Rechner die Switche erreichen können und die Software expect muss installiert sein
	- Wenn diese Voraussetzungen erfüllt sind, kann das Script mit ./configure switch 54.py [switch ip] [server ip] [snmp community] ausgeführt werden
		- Nun kann mit oben genannten Beispielwerten der erste Switch so konfiguriert werden:
		- $\blacksquare$ ./configure switch.py 10.135.1.20 10.135.1.5 swvcom (das muss jetzt noch für den anderen Switch mit der anderen IP ausgeführt werden)

#### **Einrichtung des Servers**

Für die Erklärung wird von folgenden Beispielwerten ausgegangen (Erläuterungen folgen unten):

- Der Server hat die IP 10.135.1.5/24
- Die SNMP-Community lautet swvcom
- Der SNMP-Trap-Handler liegt unter /etc/snmp/handle.py
- Das Frontend wird unter /var/www/swv/frontend ausgecheckt
- Das Backend wird unter /var/www/swv/backend/files ausgecheckt
- Das venv für das Backend liegt unter /var/www/swv/backend/venv
- Der WSGI-Socket liegt unter /var/www/swv/backend/socket/wsgi.sock
- Die systemd-Unit für das Backend liegt unter /etc/systemd/system/swvbackend.service

Die Einrichtung erfolgt nun so:

- 1. Software installieren:
	- $\circ$  apt install python3-dev default-libmysqlclient-dev libssl-dev python3 python3-virtualenv mariadb-server nginx snmptrapd nodejs npm
- 2. snmptrapd einrichten:
	- 1. Das passende Handle-Script aus [dem Repo](https://gitlab.fem-net.de/swv/swv-scripts/-/tree/main/snmptrapd) nach Beispielsweise /etc/snmp/handle.py kopieren
		- Hier liegen aktuell Handle-Scripts für 2650er und 54er Switche vor. Falls andere Switche verwendet werden, kann mithilfe des dev-handle-Scripts nachgeschaut werden, wie die OIDs für das Linkup-Event und die Portnummer heißen und dann kann entsprechend ein Script abgewandelt werden.
	- 2. Die snmptrapd.conf unter /etc/snmp/snmptrapd.conf kann dann mit unseren Beispielwerten so aussehen:
		- /etc/snmp/snmptrapd.conf

authCommunity log,execute,net swvcom traphandle default /etc/snmp/handle.py

- 3. Installieren und Konfigurieren des Backends
	- 1. Das [Backend](https://gitlab.fem-net.de/swv/swv-backend) nach Beispielsweise /var/www/swv/backend/files auschecken
	- 2. Eine MySQL-Datenbank anlegen und mit dem Datenbank-Schema aus dem Backend-Repo befüllen und auch gleich einen MySQL-Benutzer mit Zugriff auf diese DB anlegen
	- 3. Ein venv für das Backend anlegen
		- 1. cd /var/www/swv/backend
		- 2. python3 -m venv venv
		- 3. source venv/bin/activate
		- 4. pip install wheel
		- 5. pip install -r files/requirements.txt
		- 6. pip install uwsgi
	- 4. Unter Beispielsweise /var/www/swv/backend/files/wsgi.py eine WSGI-Config mit folgendem Inhalt anlegen:

wsgi.py

from flaskapp.app import app

```
if name == " main ":
    app.run()
```
- 5. Unter Beispielsweise /var/www/swv/backend/wsgi.ini die WSGI-INI mit folgendem Inhalt anlegen (Pfade bei Bedarf anpassen):
	- wsgi.ini

```
[uwsgi]
chdir = /var/www/swv/backend/files
wsqi-file = wsqi.pycalallable = app
master = trueprocesses = 5socket = /var/www/swv/backend/socket/wsgi.sock
chmod-sockets = 660vacuum = truedie-on-term = true
```
- 6. Socket-Verzeichnis unter Beispielsweise /var/www/swv/backend/socket/ anlegen
- 7. Backend-Beispielconfig kopieren und anpassen
	- Die Config befindet sich in diesem Beispiel unter /var/www/swv/backend/files/flaskapp/config
	- Am Ende muss dort eine Datei namens secret.py liegen
	- Die secret.example.py ist das Beispiel für mehrere 1HE Switche und secret.example 54.py ist das Beispiel für 54er Switche (die Ports sollten jeweils immer so bleiben können)
- 8. Die systemd-Unit für das Backend anlegen (mit unseren Beispielpfaden):
	- /etc/systemd/system/swv-backend.service

```
[Unit]
Description=uWSGI Instanz für swv-backend
After=network.target
[Service]
User=www-data
Group=www-data
WorkingDirectory=/var/www/swv/backend/
Environment="PATH=/var/www/swv/backend/venv/bin"
ExecStart=/var/www/swv/backend/venv/bin/uwsgi --ini wsgi.ini -
-enable-threads
```

```
[Install]
WantedBy=multi-user.target
```
- 9. Die systemd-Unit aktivieren und starten:
	- systemctl enable –now swv-backend
- 4. Installieren und Konfigurieren des Frontends
	- 1. Das [Frontend](https://gitlab.fem-net.de/swv/swv-frontend) nach Beispielsweise /var/www/swv/frontend auschecken
- 2. Im ausgecheckten Repo unter src/config.ts die BASE\_URL in unserem Beispiel auf <http://10.135.1.5> abändern
- 3. Frontend bauen:
	- cd /var/www/swv/frontend
	- npm i
	- npm run build
- 5. Den nginx Konfigurieren:
	- Erneut mit unseren Beispielwerten:
	- /etc/nginx/sites-available/default

```
server {
     listen 80 default_server;
    listen [::]:80 default server;
     root /var/www/swv/frontend/build;
    index index.html index.htm index.nginx-debian.html;
    server name ;
     location / {
        try files $uri $uri/ =404;
     }
     location /api/ {
        uwsgi pass unix:///var/www/swv/backend/socket/wsgi.sock;
         include uwsgi_params;
     }
}
```
6. Den nginx reloaden:

systemctl reload nginx

- 7. Fertig (Wenn alles geklappt hat, dann sollte das Spiel nun von beiden Laptops aus unter <http://10.135.1.5/> erreichbar sein)
- 8. Wenn eine Runde fertig ist, kann das Spiel händisch durch das aufrufen von <http://10.135.1.5/api/reset> zurückgesetzt werden (von einem beliebigen Laptop aus)

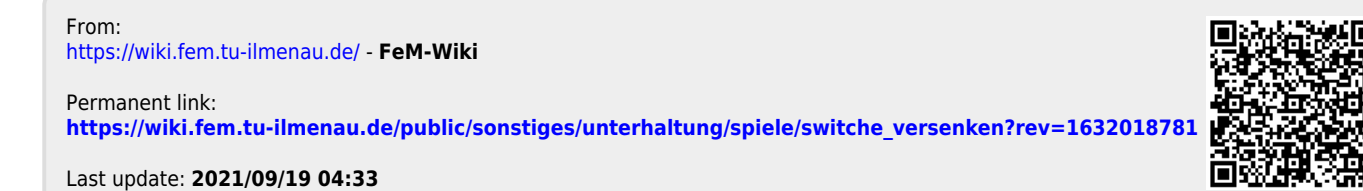